## **6. Klasse Beobachtungsfenster 1**

**Mag. Robert Nocker**

**unter Mitarbeit von**

**Mag. Walter Wegscheider Mag. Gerhard Hainscho Mag. Eduard Engler**

# **Winkelfunktionen / Trigonometrie (Einstieg)**

## **A. Allgemeines**

## **1. Thema**

Winkelfunktionen / Trigonometrie

## **2. Inhalte**

Einführung in das Thema über den Einheitskreis.

## **3. Voraussetzungen**

#### **a) Mathematisch**

- Cartesisches Koordinatensyste
- Lehrsatz des Pythagoras
- Gradmaß, Winkel im Kreis
- Potenzfunktionen und ihre Eigenschaften (Symmetrie, Nullstellen, Maxima, Minima, ...)

### **b) TI-92-Handling**

- Konstruieren mit Cabri
	- Format (speziell: Koordinatenachsen anzeigen, deg/rad umstellen)
	- Circle (Kreis zeichnen)
	- Point (on Object)
	- Punktkoordinaten anzeigen
	- Distance and Length (Längenmessung)
	- Angle (Winkelmessung)
	- Segment, Ray (Strecke bzw. Strahl zeichnen)
	- Verschieben und Entfernen von Objekten

Mögliche Vorübungen: Umkreis und Schwerpunkt eines Dreiecks / Satz von Thales

- Eingeben und Darstellen von Funktionen
- Umgang mit dem Graphikfenster (Window-Einstellungen, Trace, Zoom)
- Berechnen von Funktionswerten

## **4. Arbeitsweisen und Methoden**

Sie sollten für die Schüler nicht neu sein. Dies gilt speziell für die in diesem Fenster geplanten<br>Sozialformen (Lehrervortrag im Klassenverband, lehrergesteuerter fragend-erarbeitender Sozialformen (Lehrervortrag im Klassenverband, lehrergesteuerter fragend-erarbeitender Klassenunterricht, Einzel- und Partnerarbeit), die bewußt aus dem klassischen Repertoire gewählt wurden. Der Lehrer kann Anpassungen an seinen Unterrichtsstil vornehmen (Arbeitsblätter, Art der Hausübungsbesprechung ...).

## **5. Ziele**

- Definition der Winkelfunktionen (Einheitskreis und rechtwinkeliges Dreieck).
- Erarbeiten von Eigenschaften der Winkelfunktionen (Vorzeichen, Quadrantenbeziehungen / Reduktionsformeln, besondere Werte, Periodizität, negative Winkel, Symmetrie, Wertemenge, Nullstellen, Maxima, Minima, Zusammenhänge von Sinus und Cosinus).
- Erkennen der Lösungsvielfalt bei Umkehraufgaben.
- Festlegen von Punkten mit Polarkoordinaten.
- Anwenden der Winkelfunktionen für Berechnungen im Dreieck (Vermessungsaufgaben).

## **6. Dokumentationsrichtlinien**

Wie die Schüler ihre Arbeit in den Heften protokollieren, bleibt dem einzelnen Lehrer überlassen. Jedenfalls sollen die Inhalte der Arbeit so genau beschrieben werden, daß diese für einen Leser nachvollziehbar sind. Damit erleichtert man dem Schüler einerseits das Lernen aus und mit dem Heft und erzieht ihn andererseits zu einem verständlichen Protokollieren und Dokumentieren, einer i Berufsleben sehr oft geforderten und nützlichen Qualifikation.

## **7. Schulbücher und Literatur**

• Malle Horst, 1990: Mathematik erleben, Bd. 1. Verlag Harri Deutsch ISBN 3-8171-1182-7

In diesem Buch wird ein ähnlicher Weg wie im Beobachtungsfenster beschritten und eine mögliche Fortsetzung aufgezeigt.

## **B. Lernsequenz**

## **Motivation - Einstieg**

Wir fahren mit dem Riesenrad im Wiener Prater. Dabei stellt sich die Frage: Wie verändert sich bei einer Drehung um einen Winkel φ die Höhe h, in der sich die Gondel jeweils befindet?

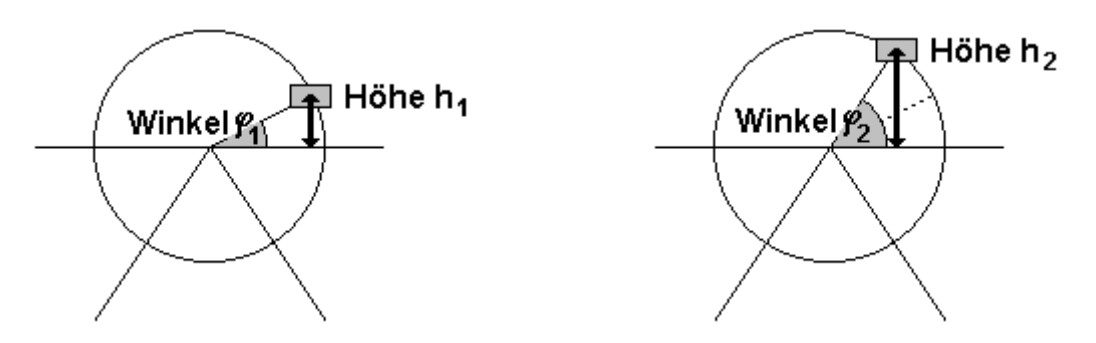

Höhe = Funktion  $(\varphi)$ 

Wir erkennen: Eine Veränderung des Winkels bewirkt im Falle des Riesenrades natürlich eine Veränderung der Höhe - wir haben hier also einen Zusammenhang zwischen Längen und Winkeln gefunden! Es geht jetzt "nur mehr" darum, die Art dieser Beziehung zu finden.

Die Höhe der Stützen (Drehachse, zusätzlicher Einfluß außerhalb des Kreisradius) ist konstant und damit für die Funktion unerheblich (ein zusätzlicher linearer Faktor).

Mit Stützen: **Gesamthöhe = Irgendetwas (**ϕ**) + c** mit c ... Höhe der Achse Ohne Stützen: **Höhe = Irgendetwas (**ϕ**)**

Weitere Vereinfachung: Um die Größe des Kreises als (überflüssige) zusätzliche Größe wegzubekommen, wählen wir für unsere folgenden Betrachtungen einen Kreis mit Radius 1 Einheit (einen **Einheitskreis**).

## **Einheitskreis zeichnen**

Die Schüler konstruieren einen Einheitskreis unter Anleitung des Lehrers (dieser gibt die Schritte vor und zeigt sie mittels Overhead-Display an) und zeichnen einen Winkel ein. Die Koordinaten des Schnittpunktes (= Punkt am Kreis) und der Wert des jeweils dazugehörigen Winkels werden gemessen und angezeigt. Der Lehrer zeigt den Schülern, wie der Punkt entlang des Kreises bewegt werden kann.

**Konstruktionsanleitung siehe Anhang A.**

## **Arbeitsblatt 1**

Trage etwa alle 15° (Genauigkeit: +/- 0,5°) die y-Werte zum entsprechenden Winkel ein (Winkel können mit der "Hand-Methode" am TI-92 nur ungefähr eingestellt werden).

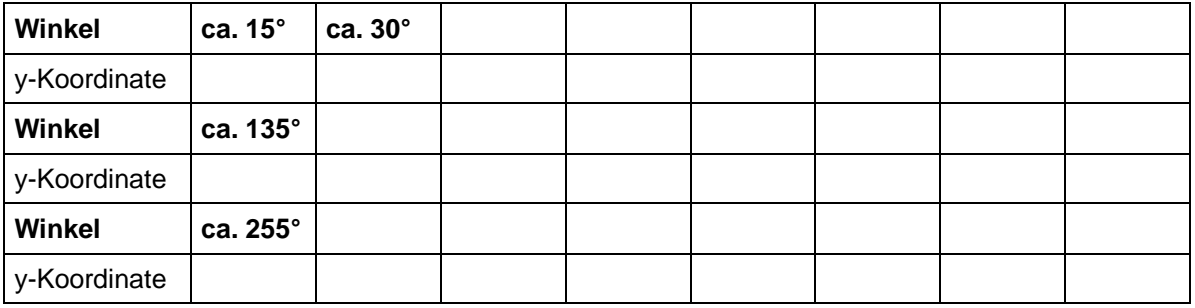

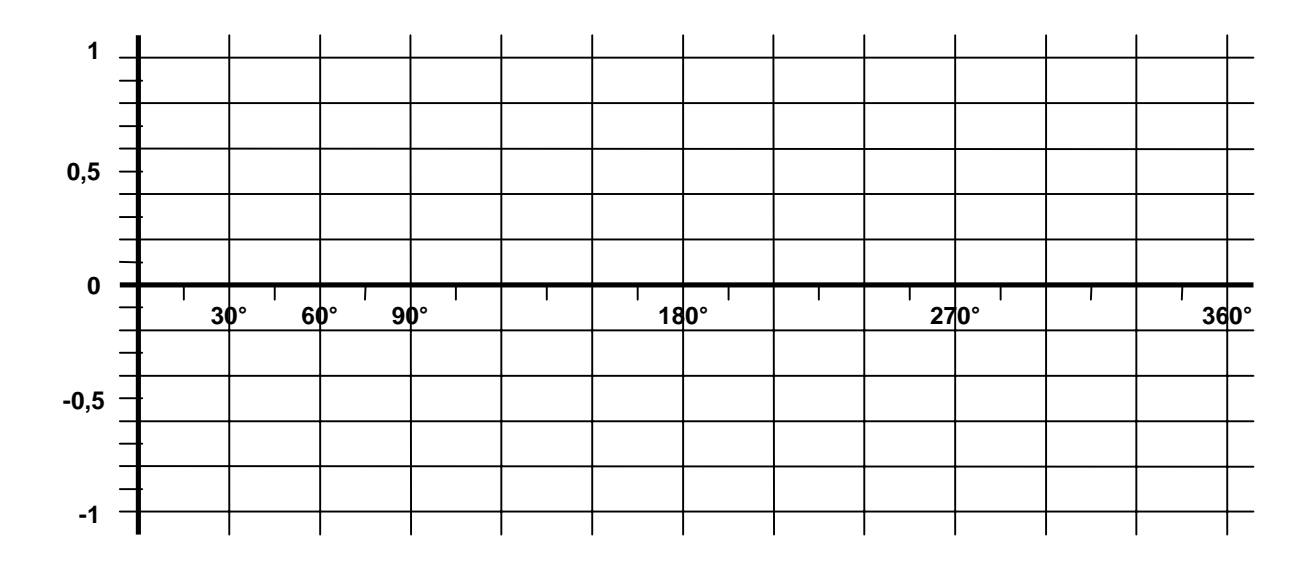

## **Aufgaben:**

- 1. Trage in die Tabelle die entsprechenden y-Werte (die Du dem Rechner entnehmen kannst) ein.
- 2. Zeichne die Funktion y-Koordinate = Funktion(Winkel) am Arb itsblatt im Koordinatensystem ein.
- 3. Beschreibe die Menge der möglichen Werte im Definitionsbereich 0° .. 360°.
- 4. Überlege, ob es Werte zwischen 0° und 360° gibt, für die es keinen entsprechenden Funktionswert gibt.
- 5. Nenne die Extremwerte (Maxima, Minima) und die Nullstellen der Funktion.

## **Schülerversuch**

Der Lehrer teilt das **Arbeitsblatt 1** aus und erklärt, was die Schüler in Einzelarbeit (Partnerunterstützung bei Handlingproblemen erlaubt) in das Arbeitsblatt eintragen bzw. einzeichnen sollen.

Die Schüler sollen selbständig die Bewegung des Punktes am Kreis beobachten und den Zusammenhang zwischen eingeschlossenem Winkel und y-Koordinate (Höhe) des Punktes im Arbeitsblatt eintragen.

Die Schüler tragen die entsprechenden Werte in die vorgegebene Tabelle ein und skizzieren die Funktionswerte (x -Wert = Winkel, y-Wert = y-Koordinate) im vorgegebenen Graphen (skaliertes Koordinatensystem am Arbeitsblatt). Dabei sollen sie die Form der Sinus -Kurve (im eingeschränkten Definitionsbereich 0° .. 360°) ermitteln un d einige wichtige Eigenschaften (Verlauf, Wertemenge, Extrema, Nullstellen) erkennen, indem sie die entsprechenden Fragen am Arbeitsblatt beantworten. Der Begriff "Sinus" sollte noch nicht verwendet werden, damit die Schüler bei der Bearbeitung nicht einfach den Graphen plotten.

Achtung: Die Schüler müssen darauf hingewiesen werden, daß der TI-92 immer den kleinstmöglichen Winkel im Kreis angibt, also der Rechner bei Überschreitung von 180° wieder zurückzuzählen beginnt.

#### **Negative Winkel (aufschreiben):**

 $-50^{\circ} = 310^{\circ}$ ,  $-90^{\circ} = 270^{\circ}$ ,  $-120^{\circ} = 240^{\circ}$  (Ergänzung auf 360° vornehmen) allgemein:  $-\varphi = 360^\circ - \varphi$ 

Winkel, die sich um volle Umdrehungen unterscheiden, sind geometrisch äquivalent.

## **Sicherung des Versuchs**

Der Lehrer zeigt am Overhead-Display den Verlauf der Sinus-Kurve (nur im Bereich 0° .. 360°, Window-Einstellungen des Rechners entsprechend optimiert), nennt auch den Namen der Funktion und exaktifiziert die im Schülerversuch ermittelten Eigenschaften.

Kurz anreißen: SIN- und COS-Tasten am Rechner / Möglichkeit, über MODE, Angle = ... die Einstellungen für das Rechnen mit Winkeln zu verändern.

#### **Fixierung folgender Eigenschaften:**

- Verlauf der Kurve
- Wertemenge:  $-1 \leq f(\varphi) \leq +1$
- Die Funktion weist keine Lücken, Ecken oder Sprungstellen auf.
- Die Extrema liegen bei 90° (Maximum, Funktionswert = +1) und 270° (Minimum, Funktionswert  $= -1$ ). Die Nullstellen liegen bei 0°, 180° und 360°.

HÜ: Arbeitsblatt 2 - Cosinus

## **Arbeitsblatt 2 (Hausübung) - Cosinus**

Trage etwa alle 15° (Genauigkeit: +/- 0,5°) die x-Werte (= Cosinus-Werte) zum entsprechenden Winkel ein. Vergleiche die Eigenschaften der SIN bzw. COS-Tasten am Rechner mit den Werten i Geometrie-Fenster (experimentiere mit der Einstellung MODE, Angle = DEGREE / RADIAN.

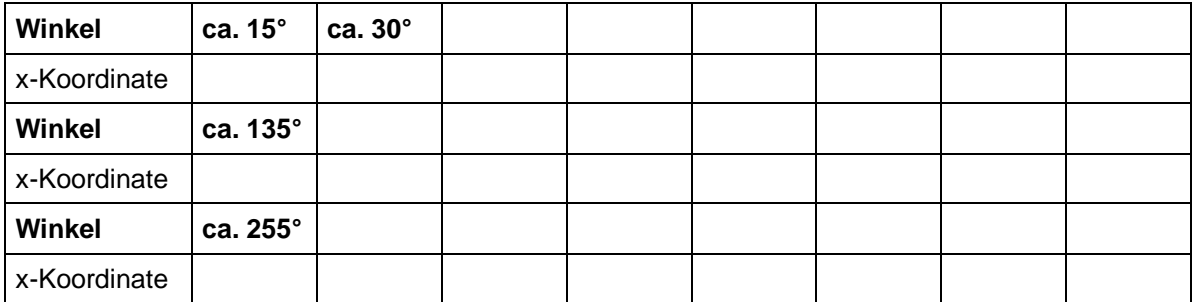

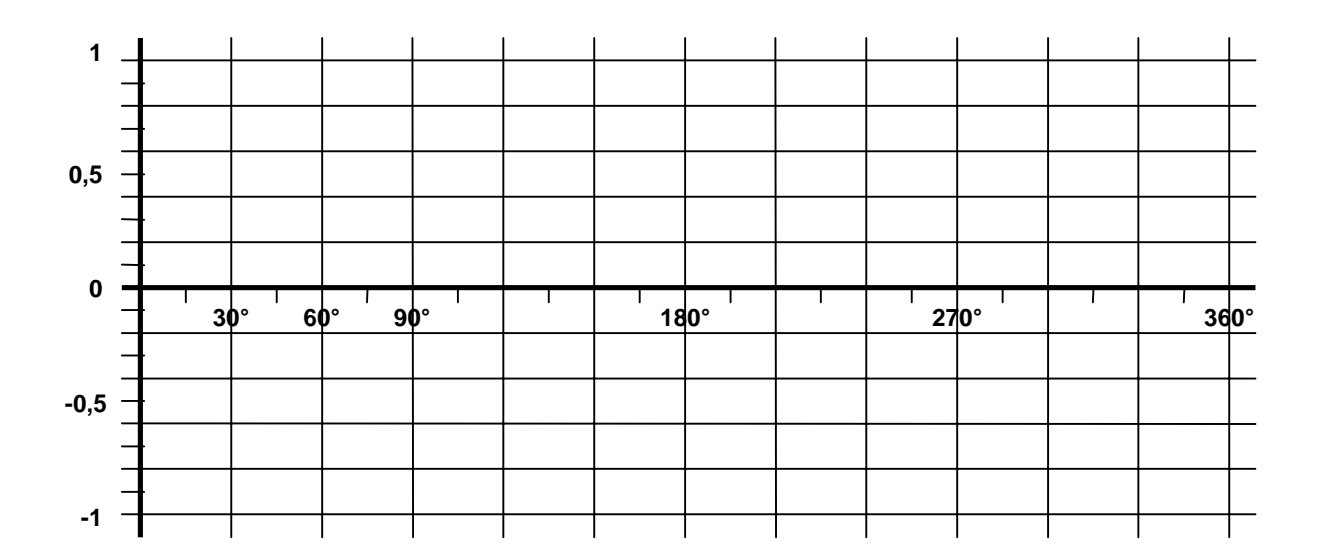

## **Aufgaben:**

- 1. Trage in die Tabelle die entsprechenden x-Werte (die Du dem Rechner entnehmen kannst) ein.
- 2. Zeichne die Funktion x-Koordinate = Funktion(Winkel) am Arbeitsblatt im Koordinatensystem ein.
- 3. Beschreibe die Menge der möglichen Werte im Definitionsbereich 0° .. 360°.
- 4. Überlege, ob es Werte zwischen 0° und 360° gibt, für die es keinen entsprechenden Funktionswert gibt.
- 5. Nenne die Extremwerte (Maxima, Minima) und die Nullstellen der Funktion.
- 6. Übertrage die Sinusfunktion aus dem Arbeitsblatt der SÜ zusätzlich ins Koordinatensystem.
- 7. Erst lle Verschiebungsgleichungen: um wieviel Grad muß man die Cosinus-Kurve verschieben, um zur Sinus-Kurve zu gelangen?

 $\text{SIN}(\varphi \dots \dots \dots) = \text{COS}(\varphi)$   $\text{COS}(\varphi \dots \dots \dots) = \text{SIN}(\varphi)$ 

## **Besprechung**

Der Vergleich der Hausübungen (idealerweise zunächst über einen vorbereiteten Plot am Overhead-Display) geht direkt in die Besprechung und Exaktifizierung der Eigenschaften über.

Der Lehrer läßt die Schüler einen Funktionsplot der Sinus- und der Cosinus-Funktion machen (ohne vorher optimierte Window-Einstellungen, die Einstellung Angle = RADIAN - ohne genauere Besprechung - sollte voreingestellt sein).

#### **Fixierung folgender Eigenschaften:**

- Wertemenge:  $-1 \leq f(\varphi) \leq +1$
- Die Funktion weist keine Lücken, Ecken oder Sprungstellen auf.
- Die Extrema liegen bei 0°, 360° (Maxima, Funktionswert = +1) und 180° (Minimum, Funktionswert  $= -1$ ). Die Nullstellen liegen bei 90° und 270°.
- $SIN(\varphi + 90^\circ) = COS(\varphi)$   $COS(\varphi 90^\circ) = SIN(\varphi)$ Hinweis: Dies kann auch durch eine Tabelle (TABLE) und/oder einen Plot mit sich überdeckenden Kurven entdeckt werden.

Eventuell folgende Abb. 1 als Kopie vorbereiten und den Schülern zum Einkleben geben.

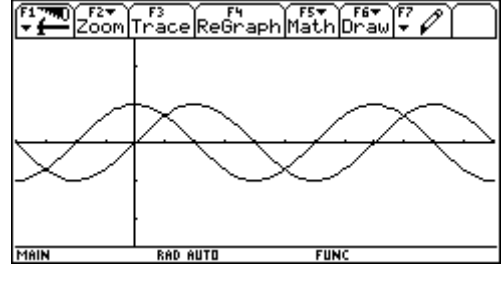

Abb. 1

## **Weitere Eigenschaften**

#### **1. Periodizität**

Durch den Graphen am TI-92 und die Hausübung ist bereits deutlich erkennbar, daß die Funktion nicht bei 0° beginnt und bei 360° aufhört, sondern darüber hinaus geht. Erklärung: man könnte den Kreis ja öfters durchlaufen - und zwar sowohl im als auch gegen den Uhrzeigersinn, wodurch wiederum die Möglichkeit der negativen Winkel leicht erklärbar ist.

- Definitionsbereich: R (auch beliebige Winkelbruchteile sind möglich)
- Wertemenge:  $-1 \le f(\varphi) \le +1$  (für alle  $\varphi$ , auch im erweiterten Definitionsbereich)
- Die Funktion weist keine Lücken, Ecken oder Sprungstellen auf.

Regelmäßige Wiederholung der Funktionswerte nennt man **Periodizität** (zuerst die allgemeine Definition):

**Definition:** Eine nicht-konstante Funktion f heißt periodisch mit der Periode p (= p-periodisch), wenn ailt:

 $\forall$  x∈D<sub>f</sub>: f(x+p) = f(x) mit p ∈ R, (x+p) ∈ D<sub>f</sub>

Ist eine Funktion p-periodisch, dann ist sie auch 2p-periodisch, 3p-periodisch usw. Unter allen Perioden gibt es daher eine kleinstmögliche, man nennt sie die primitive Periode der Funktion.

In unserem Fall heißt das also:

- $\sin(\phi + 360^{\circ}) = \sin(\phi)$  ... die primitive Periode ist in unserem Fall 360°
- $cos(\varphi + 360^\circ) = cos(\varphi)$  ... die primitive Periode ist auch hier 360°
- $\sin(\varphi + k^*360^\circ) = \sin(\varphi)$  und
- $cos(\varphi + k^*360^\circ) = cos(\varphi)$  mit  $k = ..., -3, -2, -1, 0, 1, 2, 3, ... \in \mathbb{Z}$

#### **2. Extrema, Nullstellen**

lassen sich nun unter dem neu gefundenen Periodizitätsbegriff neu definieren.

Sinusfunktion:

- Maxima:  $(90^{\circ} + k^{*}360^{\circ} / 1)$ ,  $k \in \mathbb{Z}$
- Minima: (270° + k\*360° / -1),  $k \in Z$
- Nullstellen:  $(0^\circ + k^* 180^\circ / 0)$ ,  $k \in \mathbb{Z}$
- Monotonie:
	- streng monoton steigend in  $[-90^\circ + \text{K}^*360^\circ]$  ; 90° +  $\text{K}^*360^\circ$ ]
	- streng monoton fallend in  $[90^\circ + \mathrm{k*360^\circ}]$  ; 270° +  $\mathrm{k*360^\circ}$ ]

Cosinusfunktion:

- Maxima: ( $0^{\circ}$  + k\*360° / 1),  $k \in Z$
- Minima:  $(180^\circ + k^*360^\circ / -1)$ ,  $k \in \mathbb{Z}$
- Nullstellen:  $(90^\circ + k^*180^\circ / 0)$ ,  $k \in \mathbb{Z}$
- Monotonie:
	- streng monoton steigend in  $[180^\circ + \mathrm{k}^*360^\circ]$ ; 360° +  $\mathrm{k}^*360^\circ$ ]
	- streng monoton fallend in  $[0^{\circ} + k^*360^{\circ}]$ ; 180° +  $k^*360^{\circ}]$

#### **3. Pythagoras**

Aus der Cabri-Graphik (Einheitskreis) sollten die Schüler unter Anleitung auch leicht auf folgende Beziehung schließen können:

•  $\sin^2(\varphi) + \cos^2(\varphi) = 1$ 

#### **4. Komplementärwinkelsätze**

Durch Betrachten der Tabellen (TABLE) von Sinus und Cosinus mit Schrittweite 15 (Gradmaß sollte eingestellt sein) und Startwert 0 sehen wir, daß sich für 30° und 60° jeweils entsprechende Sinusbzw. Cosinuswerte ergeben. Mit Hilfe der Tabelle des Rechners sollten die Schüler erkennen, daß Winkelpaare, die sich auf 90° ergänzen, immer gleiche Werte bei verschiedener Funktion haben. Im Lehrer-Schüler-Gespräch die Komplementärwinkelsätze formulieren, die vom Lehrer am Einheitskreis noch in ihrer Allgemeingültigkeit begründet werden.

- $sin(90^\circ \varphi) = cos(\varphi)$  und
- $cos(90^\circ \varphi) = sin(\varphi)$  für  $\varphi$  aus  $[0^\circ : 90^\circ]$

#### **5. Symmetrie- Quadranten**

**Bsp.:** Berechne sin(70°) und sin(110°). **Frage:** Warum erhalten wir gleiche Werte? Erklärung aus dem Einheitskreis.

> 1. Quadrant: 0° .. 90° 2. Quadrant: 90° .. 180° 3. Quadrant: 180° .. 270° 4. Quadrant: 270° .. 360°

Die Schüler sollen mit dem Begriff "Quadrant" vertraut werden und außerdem darauf hingewiesen werden, daß für verschiedene Winkel gleiche Sinus- bzw. Cosinuswerte herauskommen können. Der Bezug zwischen Winkel und Abschnitt auf der x-Achse bzw. y-Achse soll verstärkt werden.

#### **6. Umkehraufgaben**

Die Frage nach den Quadranten stellt sich sehr häufig bei der Umkehrung:

Zu welchem Funktionswert sin(ϕ) gehört welcher Winkel ϕ? - Bereits in [0° ; 360°[ ist meist eine mehrfache Deutung möglich

**Bsp.:**  $sin(\varphi) = 0.5$ . Wie groß ist  $\varphi$ ?

Die einfache Antwort: φ = 30° (aus TABLE ablesbar) ist offensichtlich nicht ausreichend, da auch  $sin(150^{\circ}) = 0.5$  und  $sin(390^{\circ}) = 0.5$  etc.

Welche Möglichkeit bietet hier der Rechner?

Antwort: er bietet nur die einfachste Lösung an (30°). Aber aus Einheitskreis, Graph-Fenster und Tabelle (mit geeigneter Schrittweite) kann man jeweils auf weitere Lösungen kommen.

## **Arbeitsblatt 3 (Hausübung)**

1. Überprüfe die Richtigkeit der Beziehung sin<sup>2</sup>( $\varphi$ ) + cos<sup>2</sup>( $\varphi$ ) = 1 anhand der folgenden Winkel:

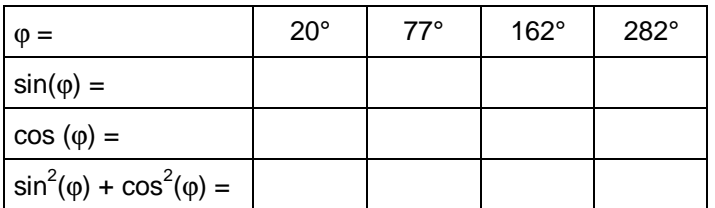

2. Beschreibe mit Hilfe der Quadranten jene Winkel, für die gilt:

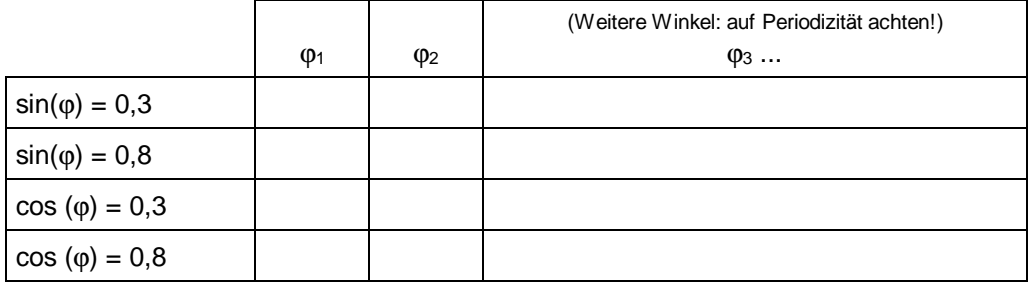

3. Finde mit Hilfe der Verschiebungsgleichungen (V) bzw. der Komplementärwinkelsätze (K) je zwei entsprechende Sinus- bzw. Cosinus-Werte für:

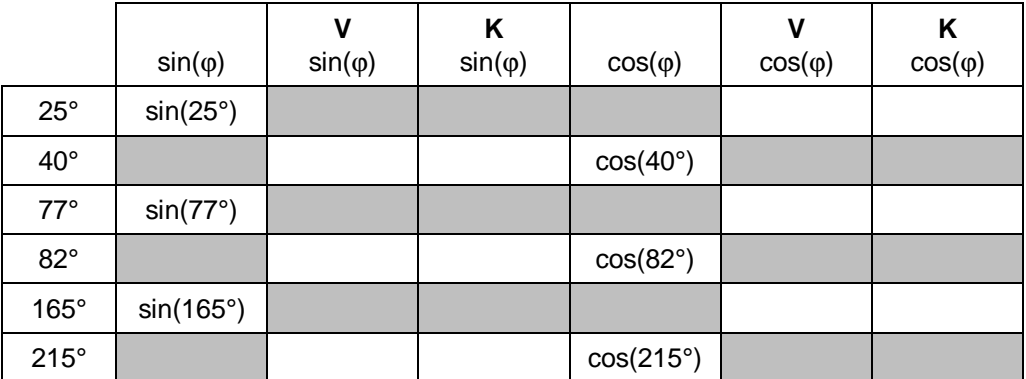

Fülle die freien weißen Felder aus. Gib genau (mit Formel) an, wie Du zu diesen weiteren Werten gekommen bist.

4. Untersuche die Unterschiede der Funktionen sin(x), sin(2\*x), 2\*sin(x), sin(3\*x), 3\*sin(x). Verwende dazu die Plot-Funktion des Rechners. Skizziere die Graphen und notiere Deine Beobachtungen. Untersuche Extrema, Nullstellen und Perioden der Funktionen.

### **Besprechung**

#### **7. Reduktionsformeln**

Für  $\varphi$  aus  $[0^\circ$ ; 90°] gilt:

- $sin(\phi) = sin(180^{\circ} \phi) = -sin(180^{\circ} + \phi) = -sin(360^{\circ} \phi)$
- $cos(\phi) = -cos(180^\circ \phi) = -cos(180^\circ + \phi) = cos(360^\circ \phi)$

## **C. Mögliche Fortsetzung**

Die folgenden Absätze sollten nur ungeordnete Anregungen für die Fortsetzung der Arbeit in diesem Kapitel geben. Auswahl, Reihenfolge und Intensität wird wohl je nach Schultyp, Klasse und Schwerpunktsetzung des Lehrers stark variieren.

## **Aufblasen des Einheitskreises - Definitionen am rechtwinkeligen Dreieck**

Durch Vergrößern des Einheitskreises im Cabri-Fenster erhält man bei gleichem Winkel natürlich andere Koordinaten des Punktes am Kreis. Wenn man also verschiedene Radien benutzt, erhält man winkelgleiche (ähnliche) rechtwinkelige Dreiecke. Die Verhältnisse der Katheten zur Hypotenuse sind daher gleich und damit ist man bei der Definition des Sinus und Cosinus im rechtwinkeligen Dreieck. Die Definition des Tangens kann dabei analog erfolgen, sie sollte aber auch am Einheitskreis gezeigt und der Graph zumindest kurz behandelt werden.

### **Polarkoordinaten**

Während wir bisher unter den Koordinaten eines Punktes seine kartesischen Koordinaten (x  $p/\gamma_P$ ) verstanden haben, kann am Kreis durchaus auch der Winkel zur Positionsbestimmung herangezogen werden. Nachdem die Entfernung über den Radius des Kreises als Größe mit einfließt, läßt sich also über Radius und Winkel ein neuer Koordinatenbegriff definieren - die Polarkoordinaten.

Definition: Das geordnete Zahlenpaar (r<sub>P</sub>/ $\varphi$ <sub>P</sub>) nennt man die Polarkoordinaten des Punktes P.

r ... Entfernung des Punktes P vom Ursprung;

ϕ ... Winkel, unter dem der Punkt P gegenüber einem (angenommenen) Nullwinkel erscheint.

## **Bogenlänge - Gradmaß**

#### **Schwingungen**

Hier bieten sich die Fähigkeiten des Graph-Fensters besonders an. Mit dem TI-92 kann man diesen Bereich nahezu beliebig vertiefen.

## **Vermessungsaufgaben**

Hier können die verwendeten Formeln (etwa Sinus- und Cosinussatz) nach ihrer Herleitung im TI -92 definiert und danach als Black-Box verwendet werden. Es könnte auch eine umfangreicheres Modulpaket zum Auflösen von Dreiecken erstellt werden.

Eine sehr anwendungsorientierter Ansatz ist das Berechnen von Vermessungsaufgaben mit Punktkoordinaten (z.B. Vorwärtseinschneiden, Polygonzug, Polygonflächen, ...).

## **Sphärische Trigonometrie**

Steht zwar nicht mehr im Lehrplan, aber mit einem CAS-Rechner durchaus interessant (auch für eine Mathematik Wahlpflichtgruppe).

## **Konstruktion eines Einheitskreises und Winkelmessung mit den Geometrie-Funktionen des TI-92**

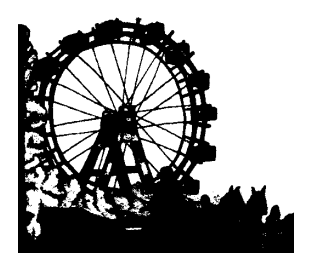

**Ausgangsproblem:** Wir fahren mit dem Riesenrad im Wiener Prater. Dabei stellt sich die Frage: Wie verändert sich bei einer Drehung um einen Winkel ϕ die Höhe h, in der sich die Gondel jeweils befindet?

**Idee:** Mit Hilfe der Geometriefähigkeiten des TI-92 (Cabri) soll die Bewegung eines Punktes am Kreis von jedem Schüler experimentell nachvollzogen werden. Die dafür nötigen Schritte werden im folgenden ausführlich beschrieben.

#### 1. Neue Geometrie-Sitzung eröffnen und mit "rad" bezeichnen:

Sitzung eröffnen: <APPS> - 8: Geometry - New...

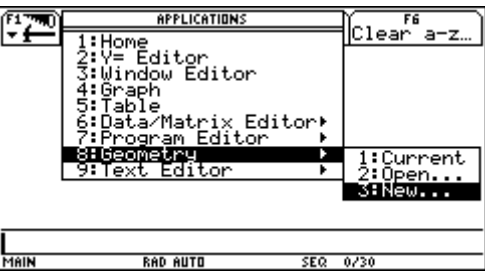

Neue Geometrievariable erstellen (hier: "rad"). Bestätigen mit <Enter> - <Enter>.

Es erscheint ein leeres Geometriefenster.

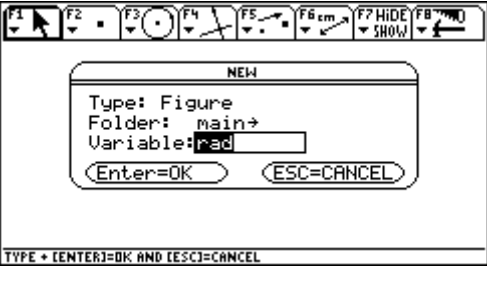

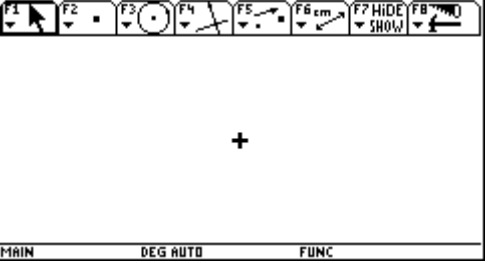

#### **2. Wollen ein Koordinatensystem:**

Format ändern:

<F8> - 9: Format... oder Kurzform: ♦F

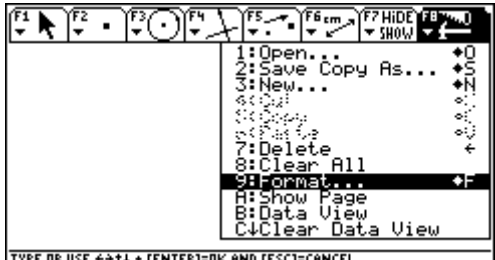

**TYPE OR USE ++1+ + CENTERI=OK** 

Coordinate Axes... au **Rectangular** einstellen. Bei dieser Gelegenheit auch im Menüpunkt **Angle** da gewünschte Winkelmaß (Degree / Radian) wählen.

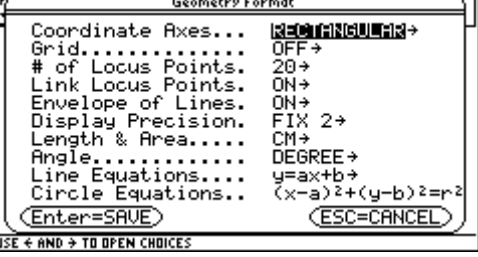

Es erscheint ein Koordinatensystem.

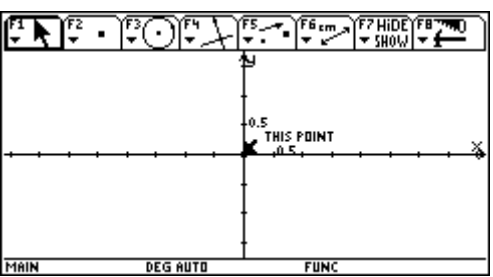

### **3. Einheitskreis zeichnen:**

Objekt wählen: <F3> - 1: Circle

Mittelpunkt wählen: Ursprung ansteuern, <Enter>.

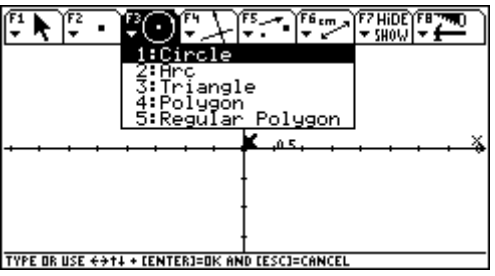

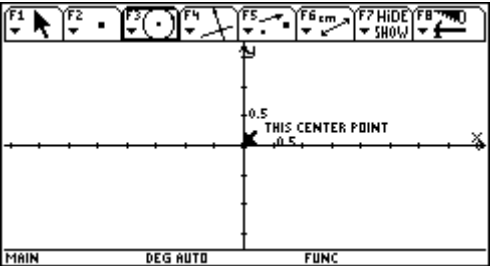

Kreis mit Cursorblock aufziehen, <Enter>; der Radius muß vorläufig nicht genau 1 betragen.

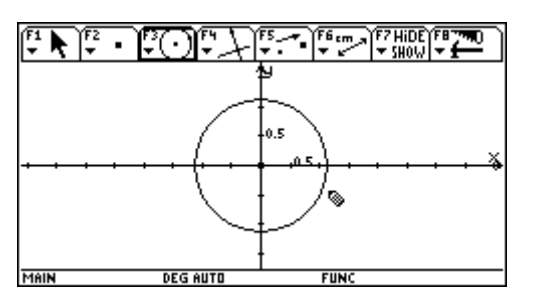

 $\begin{picture}(130,10) \put(0,0){\line(1,0){10}} \put(15,0){\line(1,0){10}} \put(15,0){\line(1,0){10}} \put(15,0){\line(1,0){10}} \put(15,0){\line(1,0){10}} \put(15,0){\line(1,0){10}} \put(15,0){\line(1,0){10}} \put(15,0){\line(1,0){10}} \put(15,0){\line(1,0){10}} \put(15,0){\line(1,0){10}} \put(15,0){\line(1,0){10}} \put(15,0){\line($  $\widehat{\mathbb{F}[\mathbb{R}]}$ p FZ. അേ The Listance & Length<br>1:Distance & Length<br>2:Area<br>3:Shope 4:Slope<br>**5:Calculate Coordinates<br>5:Calculate - 19:Calculate**<br>8:Calculate - 19:<br>8:<u>Check Property - 19:Check Property</u> MAIN DEG AUTO **FUNC** 

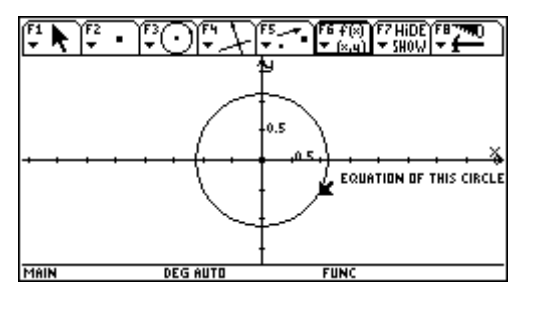

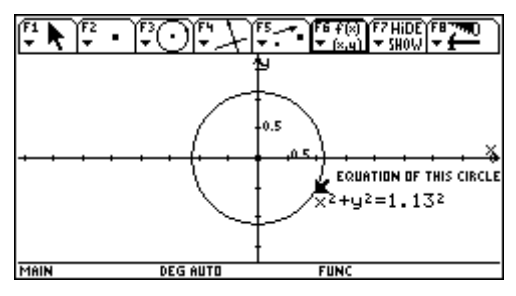

Den Kreis mit der Greifhand (eventuell an verschiedenen Stellen) packen und vorsichtig verändern, bis die Gleichung des Einheitskreises vorliegt.

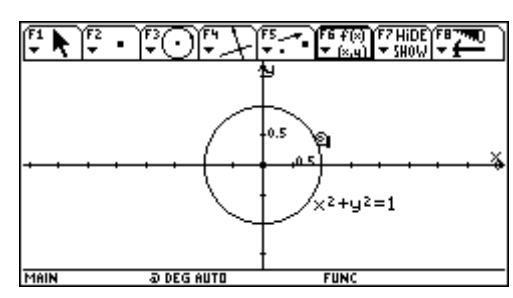

Den Kreis als gewünschtes Objekt wählen, <Enter>.

Die Gleichung des gezeichneten Kreises läßt sich

<F6> - 5: Equation & Coordinates

Es erscheint die Kreisgleichung.

"messen":

#### **4. Punkt am Kreis und Radius darstellen:**

#### Objekt wählen: <F2> - 2: Point on Object

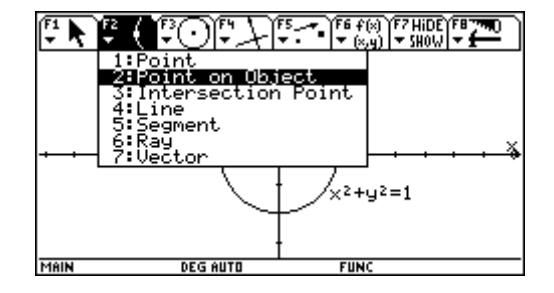

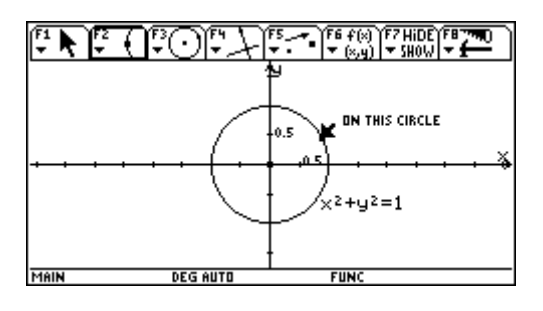

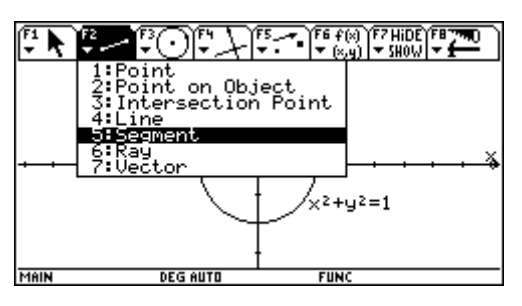

Mittelpunkt als ersten <Enter> und Punkt am Kreis als zweiten Endpunkt wählen <Enter>.

Damit läßt sich die Drehung = Bewegung am Kreis bereits nachvollziehen: Punkt am Kreis (nicht Kreis selbst!) mit Greifhand packen und rundherum bewegen.

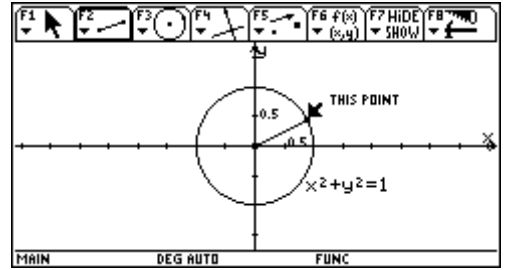

### **5. Kreisgleichung löschen:**

<F1> - Pointer

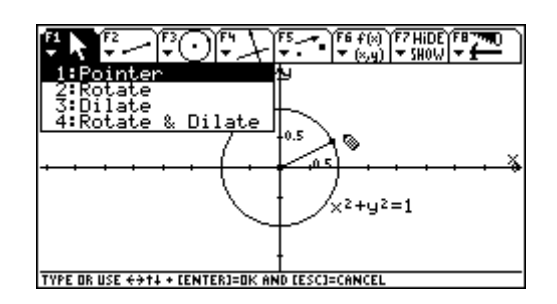

Beliebigen Punkt am Kreis wählen (keinen der Schnittpunkte mit den Achsen!), <Enter>.

Objekt wählen: <F2> - 5: Segment Kreisgleichung wählen, <Enter>; es erscheint ein Rahmen um die Gleichung.

Gleichung mit Löschtaste <←> entfernen.

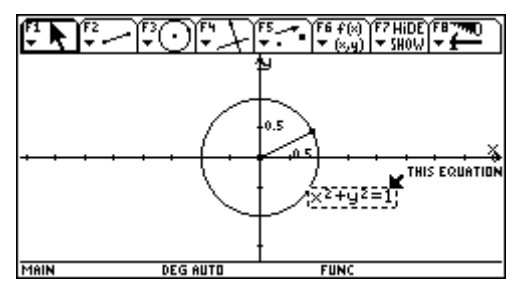

#### **6. Winkel messen:**

Art der Messung festlegen: <F6> - 3: Angle

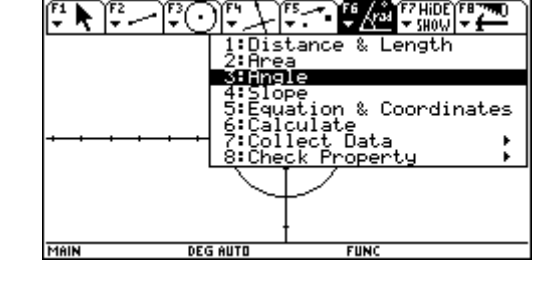

Drei Punkte in "richtiger" Reihenfolge jeweils mit <Enter> wählen: P, M, Schnittpunkt Kreis - x-Achse.

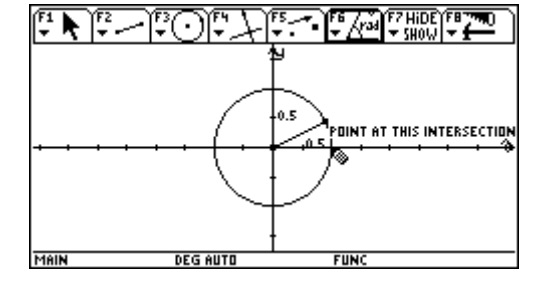

Häufig wird das Meßergebnis an einer ungünstigen Stelle angezeigt, es läßt sich aber leicht verschieben:

<F1> - Pointer;

Kreisgleichung wählen, <Enter>; es erscheint ein Rahmen um die Anzeige;

Winkelmaß mit Greifhand packen und an die gewünschte Stelle bewegen, Rahmen mit <Enter> oder <Esc> entfernen.

Bewegt man nun den Punkt am Kreis, wird stets der aktuelle Winkel angezeigt.

**Achtung:** ab 180° läuft der Winkel rückwärts

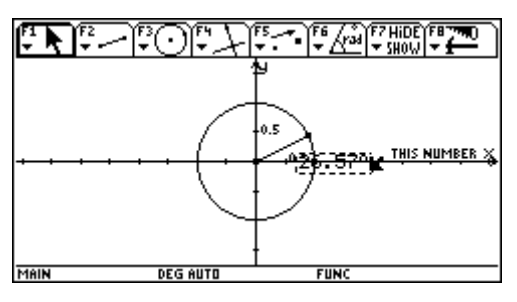

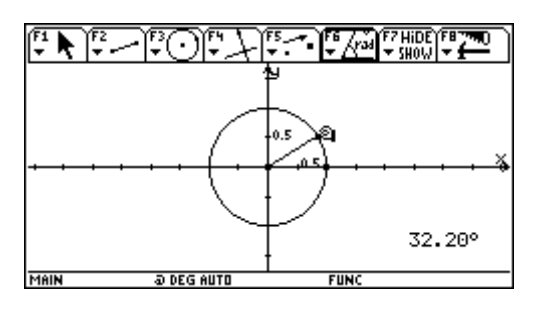

#### **7. Koordinaten des bewegten Punktes messen:**

Art der Messung festlegen: <F6> - 5: Equation & Coordinates

Punkt wählen, <Enter>.

Bewegt man den Punkt am Kreis, werden stets die aktuellen Koordinaten angezeigt.

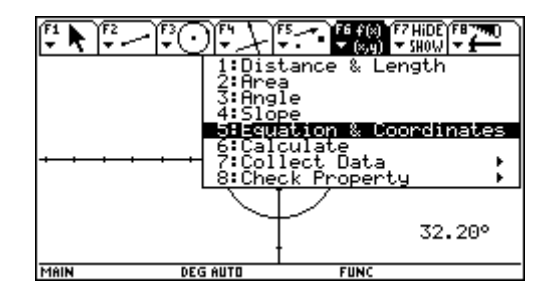

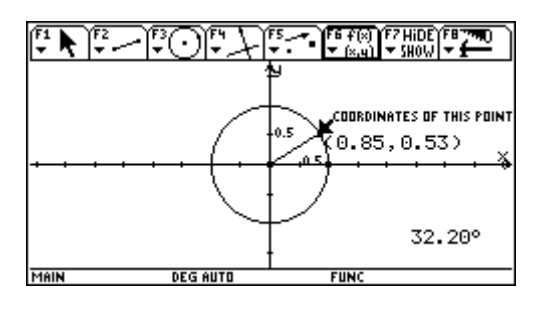

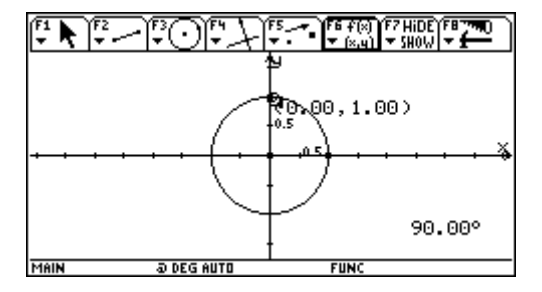

**F1** 1: Pointer 1: Zeiger

2: Rotate 2: Prehen 3: Dilate 3: Strecken

## **Das Geometrie-Menü des TI-92 (Ein kleines Vokabelheft)**

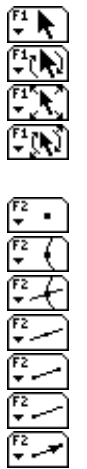

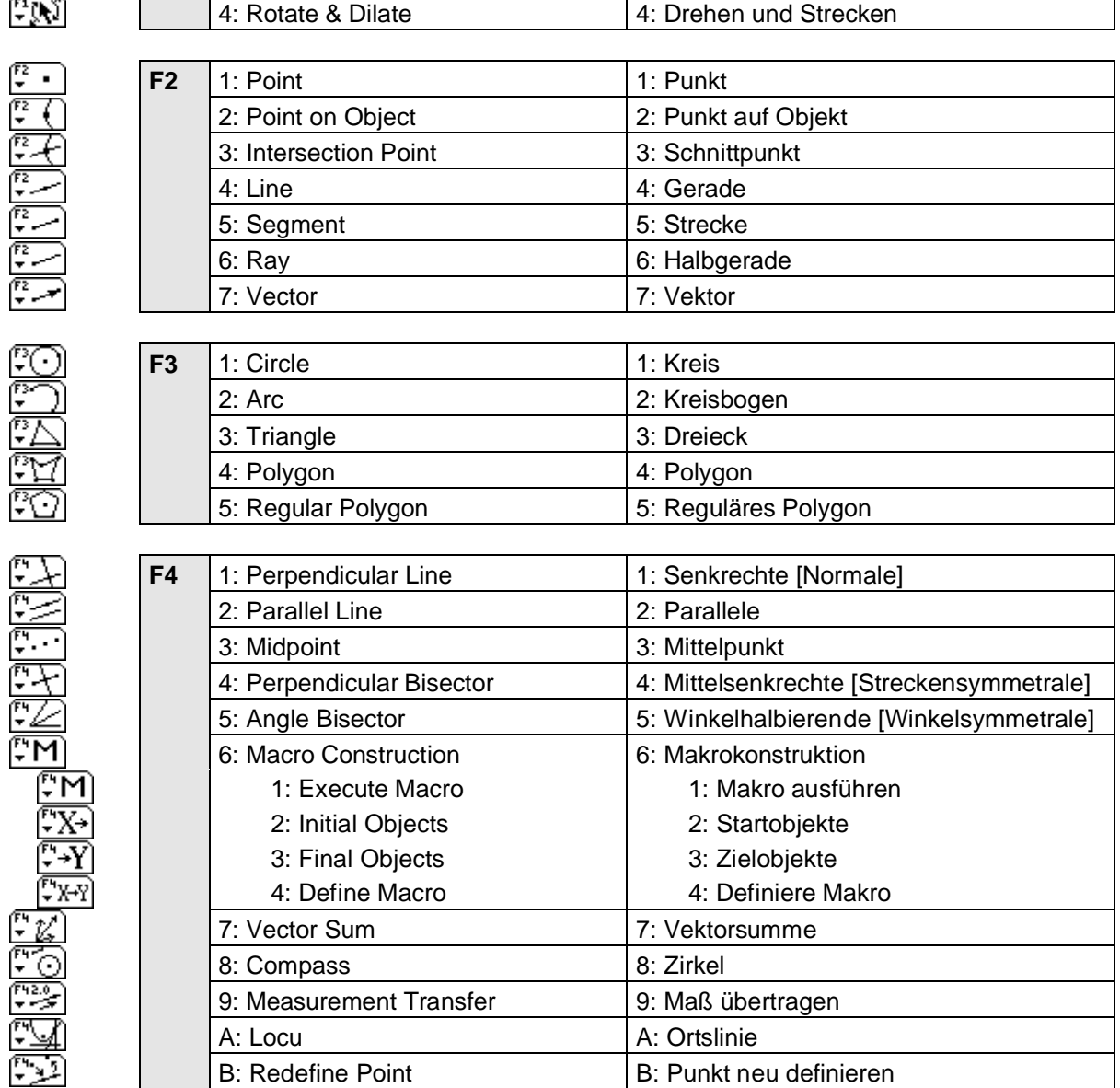

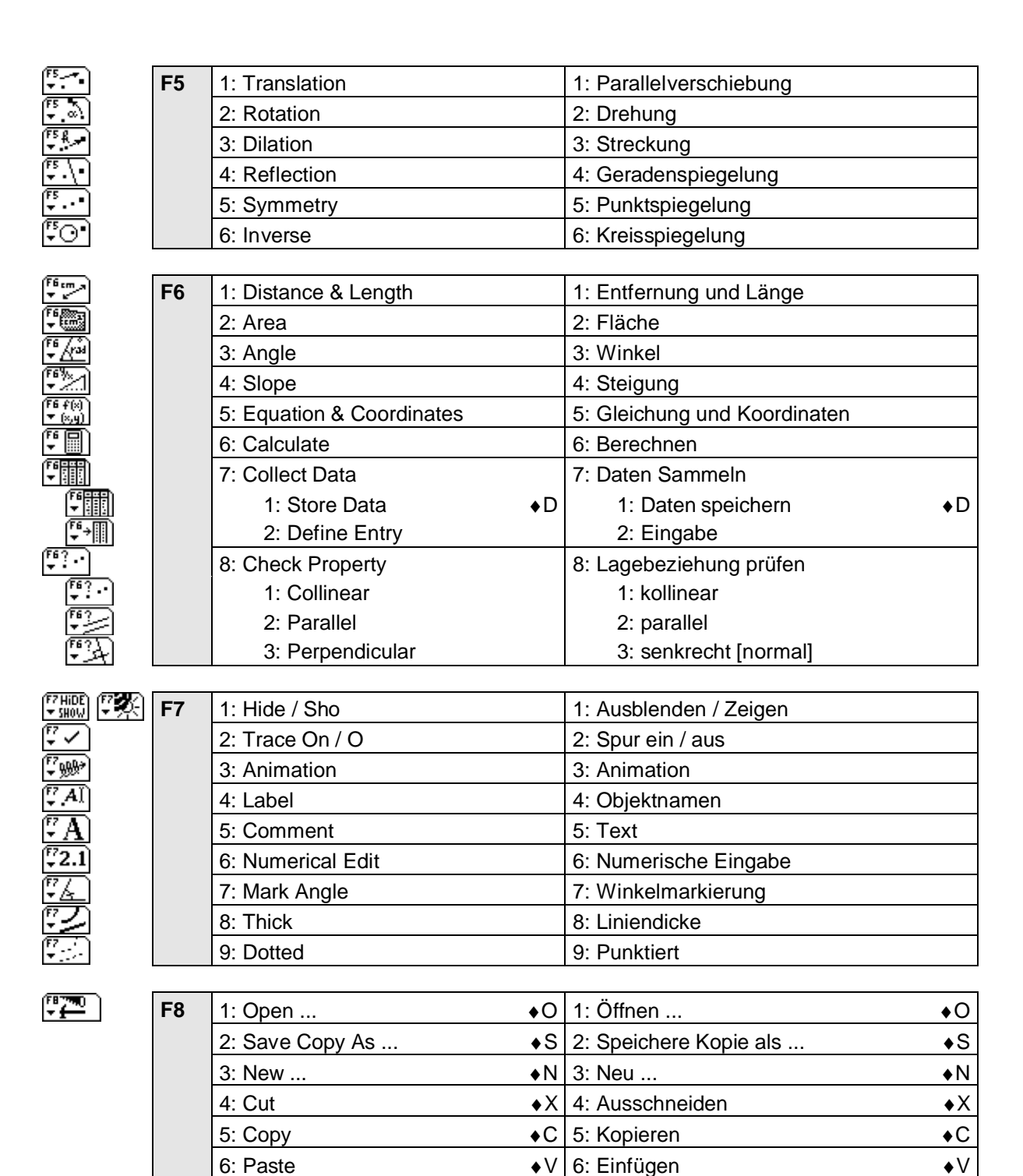

7: Delete ←  $\left| 7:$  Löschen ... ←  $\right|$  ←  $\left| 7:$  Löschen ...

9: Format ...  $\bullet$  F | 9: Formatieren ...  $\bullet$  F

D: Undo ♦Z D: Rückgängig ... ♦Z

8: Clear All 8: Alles Löschen

A: Show Page A: Seite anzeigen B: Data View B: Daten Betrachten C: Clear Data C: Datenanzeige löschen

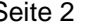

## **FITAD** F2<del>5</del><br>xmin=0.<br>xmax=360.<br>xscl=15.<br>ysax=1.<br>ysa=1.<br>yscl=.1<br>xres=1. **From From 1999**<br>
xmin= 180.<br>
xmax=540.<br>
xmax=540.<br>
xscl=45.6<br>
ymax=2.6<br>
ymax=2.6<br>
yscl=.5<br>
xres=1. **DEG AUTO FUN** MAIN **DEG AUTO FUNC** ELTER (ELTER OF THE CONTRACTOR) EL Zoom Trace Regraph Math Draw + P MAIN DEG AUTO  $FUN$ **DEG AUTO FUN**

**Interessante Screens und ihre Einstellungen**

Tabellen der Sinus- und Cosinusfunktion lassen einiges an Eigenschaften erkennen - manche Schüler sehen hier mehr als in den Graphen.

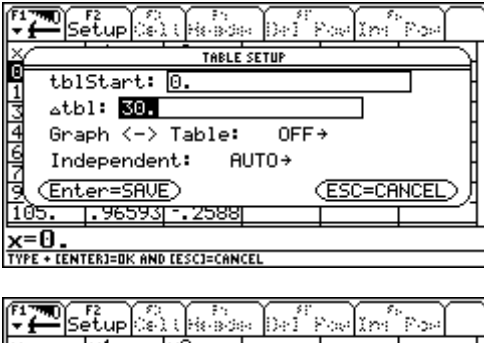

MAIN

MAIN

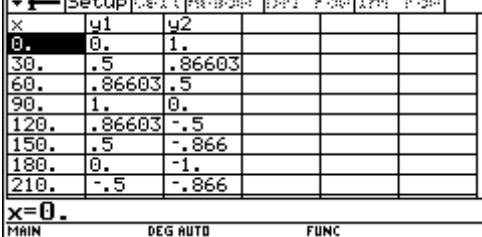

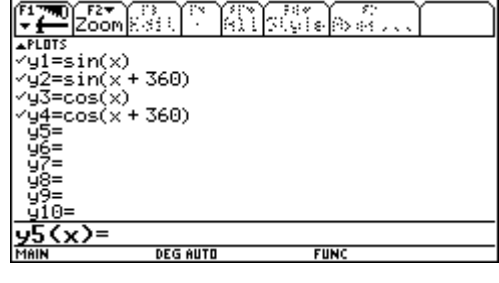

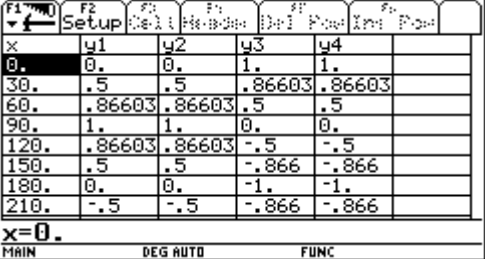